#### **Regularización de Presupuestos**

### **EMPRESA**

#### 1. La empresa inicia y completa los precios unitarios

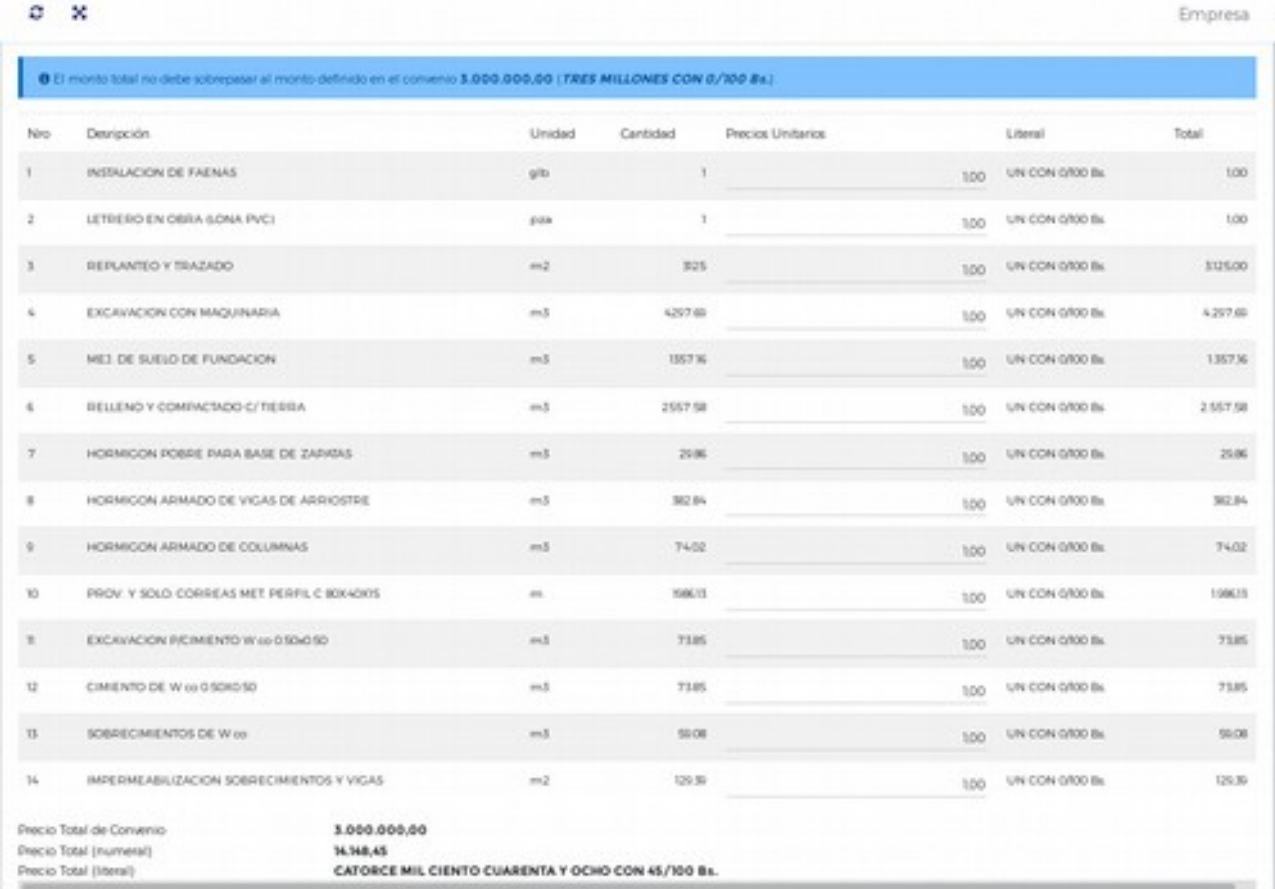

2. Si el monto no cuadra con **el documento impreso**, llama e informa al técnico encargado del proyecto.

### **TECNICO, ENCARGADO**

3. El técnico encargado del proyecto, ingresa a ver los items del proyecto.

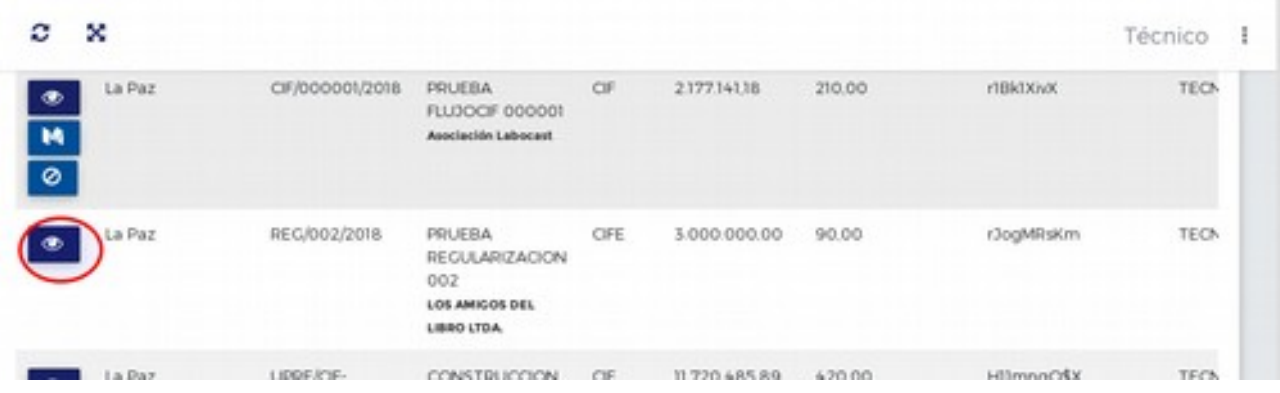

## **TECNICO, ENCARGADO**

4. Habilita los campos para regularización.

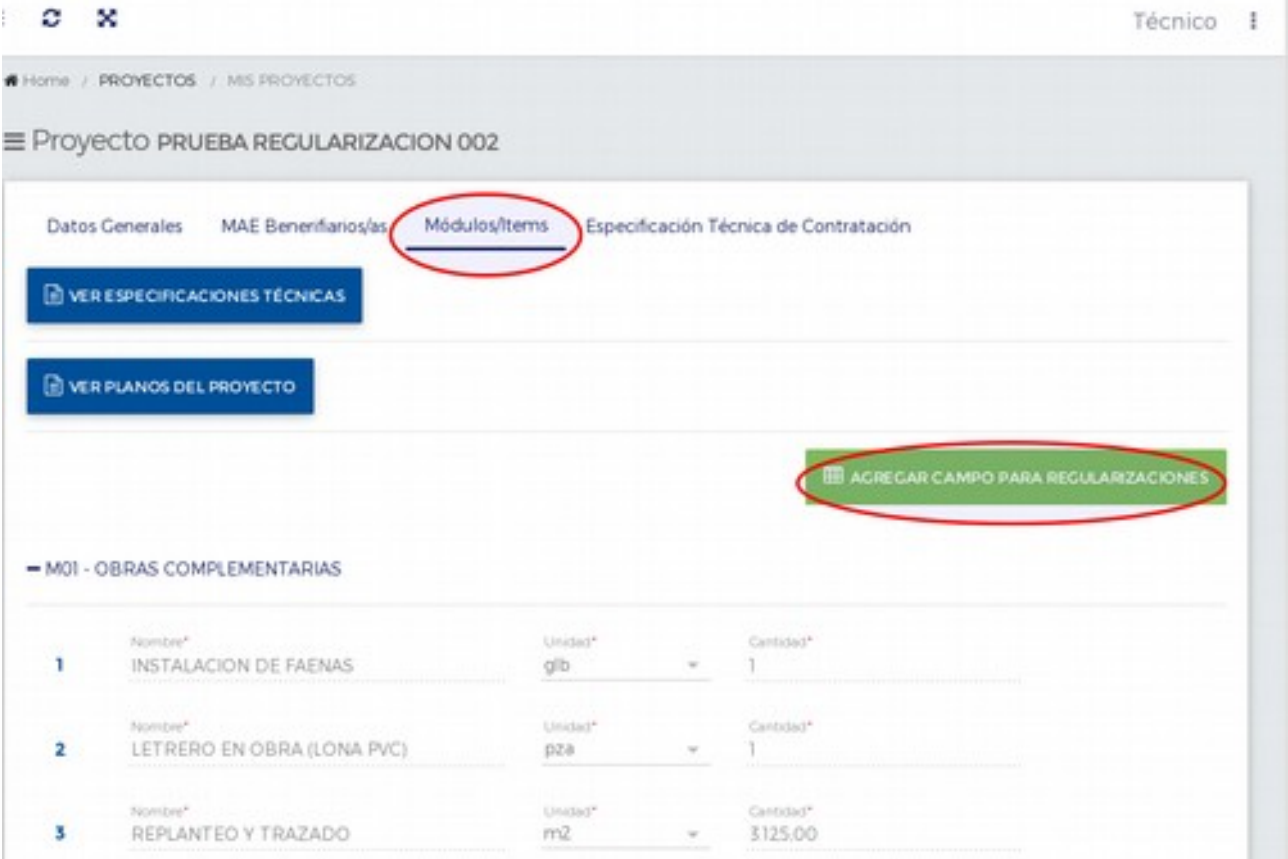

#### **EMPRESA**

# 5. La empresa debe actualizar su vista para poder ver el campo añadido.

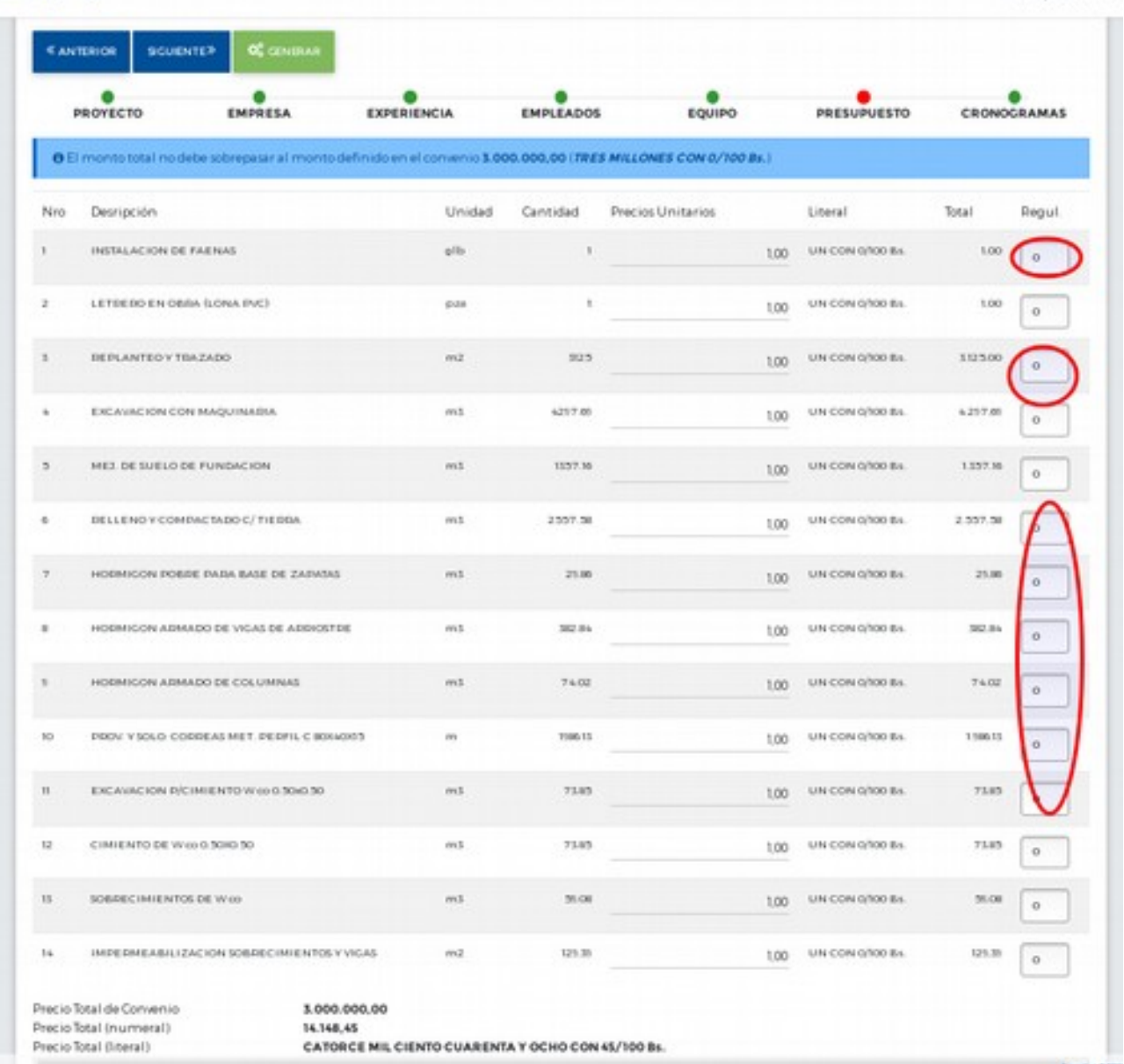

6. Los campos solo aceptan valores entre **-0.99** y **0.99**